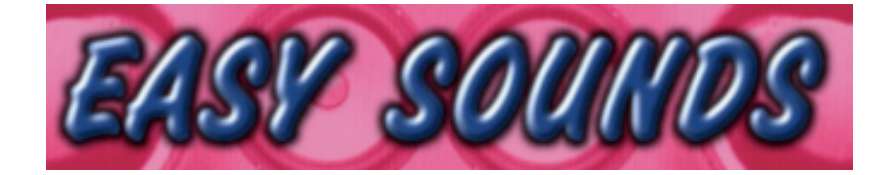

# MO6 / MO8 / S90 ES

# "Organ Session"

*Hammond B3 Emulation*

**Produziert von Peter Krischker, Oktober 2008** *featured by Yamaha Music Central Europe GmbH*

**http://www.easysounds.de/**

**vertrieb@easysounds.de**

### **MO6 / MO8 / S90 ES "Organ Session"**

"Organ Session" enthält 128 Voices und emuliert den Klang einer Hammond B3.

Sie erhalten schmatzende Hammond Sounds mit prägnantem Key Click, rockige Hammondorgeln mit stufenlos regelbarer Verzerrung, traditionelle Entertainer Orgeln, sakrale Drawbars-Registrierungen und coole Jazz-Organs.

Die Einsatzbereiche der Soundlibrary reichen von Rock, Pop, Jazz, Funk, House bis zu Entertainment oder Ambient.

Es wird ein großes Spektrum an typischen Hammond Sounds geboten, die zudem noch äußerst variabel einsetzbar sind:

- Die 4Slider können wie die Zugriegel der Hammond-Orgel eingesetzt werden.
- Mit dem Modulationsrad oder dem Assignable Foot Controller 2 oder bei Bedarf auch mit Aftertouch kann die Leslie-Geschwindigkeit gesteuert werden.
- Mit dem Knob ASSIGN 1 (MO) kann die Single/Multi Trigger Umschaltung bei Orgelsounds mit Perkussion erfolgen.
- Mit dem Knob ASSIGN 2 (MO) kann die Verzerrung der Orgelsounds stufenlos geregelt werden.

Wenn Sie von unseren Web-Demos beeindruckt sind und diese Sequenzen selbst verwenden möchten, können Sie diese oder ähnliche Sequenzen als Standard MIDI Files (SMF) in einen externen Sequenzer (Cubase, Logic, Ableton Live, Sonar...) oder direkt in den MO6/MO8-Sequenzer laden und auch als Grundlage für eigene Produktionen verwenden. Neben typischen Organ-Licks oder Akkordfolgen finden Sie bei den SMF auch Expression-Sequenzen. Diese können entweder parallel zu den Sequenzen oder zu Ihrem Keyboardspiel eingesetzt werden und erzeugen die typischen Lautstärkemodulationen, die Orgel-Profis mit dem Expression-Pedal realisieren.

### **Laden der Voices in den MO6 / MO8**

Die Voices können entweder mit einer USB-Device direkt in den MO geladen oder mit dem MO Voice Editor übertragen werden. Im Ordner "MO6 MO8 OrganSession" finden Sie diese -Files:

ORGAN\_MO.W7V (AllVoice-File) ORGAN\_MO.W8V ORGAN\_MO.W7E (Voice-Editor-File) ORGAN\_MO.W7E

Nachdem Sie das Set als Download oder auf CD-ROM erhalten haben, müssen Sie die Files auf eine USB-Device (z.B. USB-Festplatte, USB Stick) kopieren, um die Daten direkt in den MO laden zu können. Wenn Sie ein USB CD-ROM Laufwerk an den MO angeschlossen haben, können Sie die Sets auch direkt von CD-ROM laden.

Um das Soundset komplett in den MO zu laden, müssen Sie den File-Type "AllVoice" wählen und das File "ORGAN MO" laden.

Mit dem AllVoice-File "ORGAN MO" werden die im MO befindlichen USER-Voices, komplett überschrieben. Falls selbst erstellte und noch nicht gesicherte User-Voices vorhanden sind, müssen diese zuvor unbedingt gesichert werden (File Type "AllVoice" oder "All").

Die Factory Voices können durch einen Factory Set wiederhergestellt werden (UTILITY JOB).

Sie können Voices auch einzeln mit dem File-Type "Voice" laden.

Sie finden die neuen Voices nach dem Laden in der Voice Bank USER1.

Wenn Sie die Voices mit dem Voice Editor zum MO übertragen möchten, laden Sie das File "ORGAN\_MO.W7E" in den Voice Editor.

### **Laden der Voices in den S90 ES**

Die Voices können entweder mit einer USB-Device direkt in den S90 ES geladen oder mit dem S90 ES Voice Editor übertragen werden.

Im Ordner "S90ES OrganSession" finden Sie diese -Files:

ORGAN\_90.W7V (AllVoice-File) ORGAN\_90.W8V

ORGAN\_90.S7E (Voice-Editor-File)

Nachdem Sie das Set als Download oder auf CD-ROM erhalten haben, müssen Sie die Files auf eine USB-Device (z.B. USB-Festplatte, USB Stick) kopieren, um die Daten direkt in den S90 ES laden zu können. Wenn Sie ein USB CD-ROM Laufwerk an den S90 ES angeschlossen haben, können Sie die Sets auch direkt von CD-ROM laden.

Um das Soundset komplett in den S90 ES zu laden, müssen Sie den File-Type "AllVoice" wählen und das File ORGAN 90 laden.

Mit dem AllVoice-File "ORGAN 90" werden die im S90 ES befindlichen USER-Voices, komplett überschrieben. Falls selbst erstellte und noch nicht gesicherte User-Voices vorhanden sind, müssen diese zuvor unbedingt gesichert werden (File Type "AllVoice" oder "All"). Die Factory Voices können durch einen Factory Set wiederhergestellt werden (UTILITY JOB).

Sie können Voices auch einzeln mit dem File-Type "Voice" laden.

Sie finden die neuen Voices nach dem Laden in der Voice Bank USER1.

Wenn Sie die Voices mit dem Voice Editor zum S90 ES übertragen möchten, laden Sie das File ORGAN\_90.S7E in den Voice Editor.

### **Klangmodulationen und Voice-Bearbeitung**

Wie bereits einleitend beschrieben, sind die Voices von Organ Session äußerst variabel einsetzbar. Dies kann entweder in Echtzeit durch Slider oder durch einfache Klangbearbeitungen im EDIT-Modus erfolgen.

Nachfolgend erhalten Sie dazu einige Tipps und Informationen.

#### *Slider als Zugriegel einsetzen*

Die 4 Slider des MO / S90 ES können im Voice-Modus wie die Zugriegel der Hammond-Orgel eingesetzt werden – allerdings in umgekehrter Richtung.

#### *Leslie-Simulation (Rotary Effect)*

Eine sehr markante Eigenschaft des Leslie-Effektes ist das häufige Umschalten von der langsamen zur schnellen Geschwindigkeit und zurück (Slow / Fast Leslie). Dieses Umschalten erfolgt mit dem Modulationsrad.

#### *Distortion*

Eine möglichst originalgetreue Verzerrung der Hammond-Orgel – von leicht angezerrt bis stark verzerrt – war neben der Programmierung des Rotary-Effektes eine der wichtigsten Aufgaben der Voice-Programmierung.

Sie finden den in fast allen Voices verwendeten Distortion-Effekt als INS A vor. Neben der flexibel einstellbaren Intensität der Verzerrung ("Drive") ist hier der Parameter "LPF Cutoff" von entscheidender Bedeutung. Dieser ist meist auf einen sehr niedrigen Wert eingestellt. Wenn Ihnen die Verzerrung zu hochfrequentig oder gar kratzig erscheint, wählen Sie hier einen noch niedrigeren Wert. Wenn Sie eine dominantere Verzerrung wünschen, ohne daß die Intensität erhöht wird, wählen Sie einen höheren Wert.

Die flexible Regulierung des Distortion-Effektes ist äußerst wichtig, da die Intensität der Verzerrung auch von der Anzahl der gespielten Noten abhängt. Je mehr Noten Sie spielen, um so stärker ist die Verzerrung, weil das in den Distortion Effekt einfließende Eingangssignal entsprechend höher ist.

Mit dem Knob ASSIGN 2 (MO) kann die Verzerrung der Orgelsounds bei den meisten Voices stufenlos geregelt werden.

#### *Percussion*

Die Organ-Percussion wurde originalgetreu gestaltet, indem der "Single Trigger"-Modus mit Hilfe des USER-LFO realisiert wird. Legato gespielte Noten werden somit ohne Percussion gespielt.

Bei Voices, die ein separates Element für die Organ-Percussion enthalten, kann mit dem mit einer Rechtsdrehung des Knobs ASSIGN 1 (MO) vom Single zum Multi Trigger Modus umgeschaltet werden. Beim Multi Trigger Modus wird jede Note mit Percussion gespielt. Dies kann in bestimmten Fällen durchaus wünschenswert sein.

#### *Weitere Knob-Settings*

Neben den angesprochenen Bearbeitungsmöglichkeiten können weitere Parameter mit den Knobs verändert werden. Verwenden Sie CUTOFF sehr dezent, um den Klang leicht abzudämpfen. Dies ist insbesondere empfehlenswert, wenn Ihnen der Key Click zu aufdringlich erscheint. Dieser kann auch durch ein sehr geringes ATTACK abgemildert werden.

 $\overline{1}$ 

Mit REVERB können Sie das Send Level des Reverb Effektes einstellen.

### **Standard MIDI Files (SMF)**

Im Ordner "OrganSession SMF" finden Sie 100 Standard MIDI Files (SMF). Eine File-Übersicht befindet sich im Anhang.

Sie können die Standard MIDI Files (SMF) in einen externen Sequenzer (Cubase, Logic, Ableton Live, Sonar...) oder direkt in den MO-Sequenzer laden und als Grundlage für eigene Produktionen verwenden. Neben typischen Organ-Licks oder Akkordfolgen finden Sie bei den SMF auch Expression-Sequenzen. Diese können entweder parallel zu den Sequenzen oder zu Ihrem Keyboardspiel eingesetzt werden und erzeugen die typischen Lautstärkemodulationen, die Orgel-Profis mit dem Expression-Pedal realisieren.

Die File-Namen der SMF geben sowohl einen Hinweis auf für die jeweilige Sequenz optimal verwendbare Voices als auch auf das Original-Tempo.

Das File "DeepJohn125bpm 1.mid" ist beispielsweise für die gleichnamige Voice "Deep John" bestens geeignet und wurde im Tempo 125 bpm aufgenommen.

Diese Zuordnung ist jedoch nur ein Anhaltspunkt zum ersten Antesten. Selbstverständlich ist jede Sequenz auch in andeen Tempi und mit anderen Voices verwendbar.

Die File-Namen der Expression-Sequenzen enthalten einen direkten Bezug zu den Files mit Noten-Sequenzen.

Das File "DeepJohn EXP1.mid" enthält beispielsweise eine Expression-Sequenz, die gut zur Noten-Sequenz "DeepJohn125bpm 1.mid" paßt, jedoch auch für andere Sequenzen verwendet werden kann. Besonders wirkungsvoll sind die Expression-Sequenzen bei den Entertainer-Sequenzen und -Voices.

### **Background-Information zum Thema "Hammond-Orgel und Leslie"**

*Hier einige ergänzende Hintergundinformationen aus der Internet-Enzyklopädie WIKIPEDA:*

"Die **Hammond-Orgel** (auch kurz *Hammond*) ist eine nach ihrem Erfinder Laurens Hammond benannte elektromechanische Orgel.

Ursprünglich als Ersatz für die Pfeifenorgel gedacht, wurde sie über den Einsatz als Unterhaltungsinstrument schnell zum Instrument des Jazz; als billiger Orgelersatz in amerikanischen Kirchen wanderte sie in die Gospel-Musik ein. Von dort breitete sich die Hammond-Orgel in Rock, Rhythm and Blues, Soul, Funk, Ska, Reggae, Fusion usw. aus. Als Pfeifenorgelersatz konnte sich die Hammondorgel jedoch nicht durchsetzen.

Größte Popularität erlangte sie in den 1960er und 1970er Jahren; damals kam im Mainstream kaum eine Band ohne Orgel aus. Aber auch heute noch sind ihr unverwechselbarer Klang beziehungsweise Nachahmungen dieses Klanges in der Populärmusik weit verbreitet. Im Laufe der Jahrzehnte wurde die Hammond-Orgel (vor allem das Modell B3 in Verbindung mit einem Leslie-Lautsprechersystem) zu einem etablierten Instrument."

Ein Ton der Orgel setzt sich aus neun verschiedenen Frequenzen zusammen, deren Intensitäten über die so genannten Zugriegel (engl. *Drawbars*) eingestellt werden können (siehe auch additive Synthese). Man bezeichnet diese Orgel daher auch als neunchörig. Jeder Zugriegel hat neun verschiedene Intensitätsstufen (von 0 bis 8). Daraus ergeben sich rechnerisch, da die Nullstellung aller Zugriegel keine klingende Kombination ergibt,  $9^9$ -1=387.420.488 unterschiedliche Kombinationsmöglichkeiten.

Die Zugriegel werden nach ihrer Tonhöhe bezeichnet, ausgedrückt durch die sogenannte *Fußlage*. Diese Einteilung wurde von den Registern der Pfeifenorgel übernommen. Die Fußlagen sind (in der Einheit Fuß, '): 16',  $5^{1}/3'$ , 8', 4',  $2^{2}/3'$ , 2',  $1^{3}/5'$ ,  $1^{1}/3'$ , 1'.

Ein Leslie-Lautsprecher (*Leslie speaker;* auch als Rotationslautsprecher, Leslie-Tonkabinett, Leslie-Box oder kurz Leslie bekannt) ist ein Effektgerät zur elektroakustischen Klangveränderung musikalischer Tonsignale, in dem mithilfe eines durch Rotation ausgelösten Doppler-Effekts Schwebungen erzeugt werden.

Don Leslie bot seine Erfindung 1940 zunächst Laurens Hammond für seine Hammond-Orgel an, der es jedoch kategorisch ablehnte. Leslie gründete darauf hin die Firma *Electro Music* in Pasadena und baute für die Orgeln seine Systeme. Erst ab 1980 kam es nach Bildung der Firma *Hammond Suzuki/USA* durch die Übernahme der Firma *CBS*, zu der *Electro Music* inzwischen gehörte, zur direkten Zusammenarbeit mit Leslie.

Herausragendes Merkmal eines Leslie sind die rotierenden Lautsprecher. Sinn der Rotation ist die Erzeugung eines Vibratos, das heißt, eine Modulation der Tonhöhe durch Ausnutzung des Doppler-Effekts und daraus resultierender Schwebung.

Wenn sich der rotierende Lautsprecher vom Zuhörer entfernt, wird damit der Ton tiefer. Gleichzeitig nähert er sich aber der gegenüberliegenden Wand, die daher mit einem höheren Ton beschallt wird, den sie auch in Richtung des Zuhörers reflektiert. Dieses geschieht zu jedem Zeitpunkt in alle Richtungen des Raumes. Der Zuhörer erfährt damit ein sehr komplexes Klangbild, das weit über ein einfaches Tonhöhen-Vibrato hinaus geht und den Hammondsound bereichert."

Quelle: http://de.wikipedia.org/wiki/Hammond-Orgel

### **User Voice Bank 1**

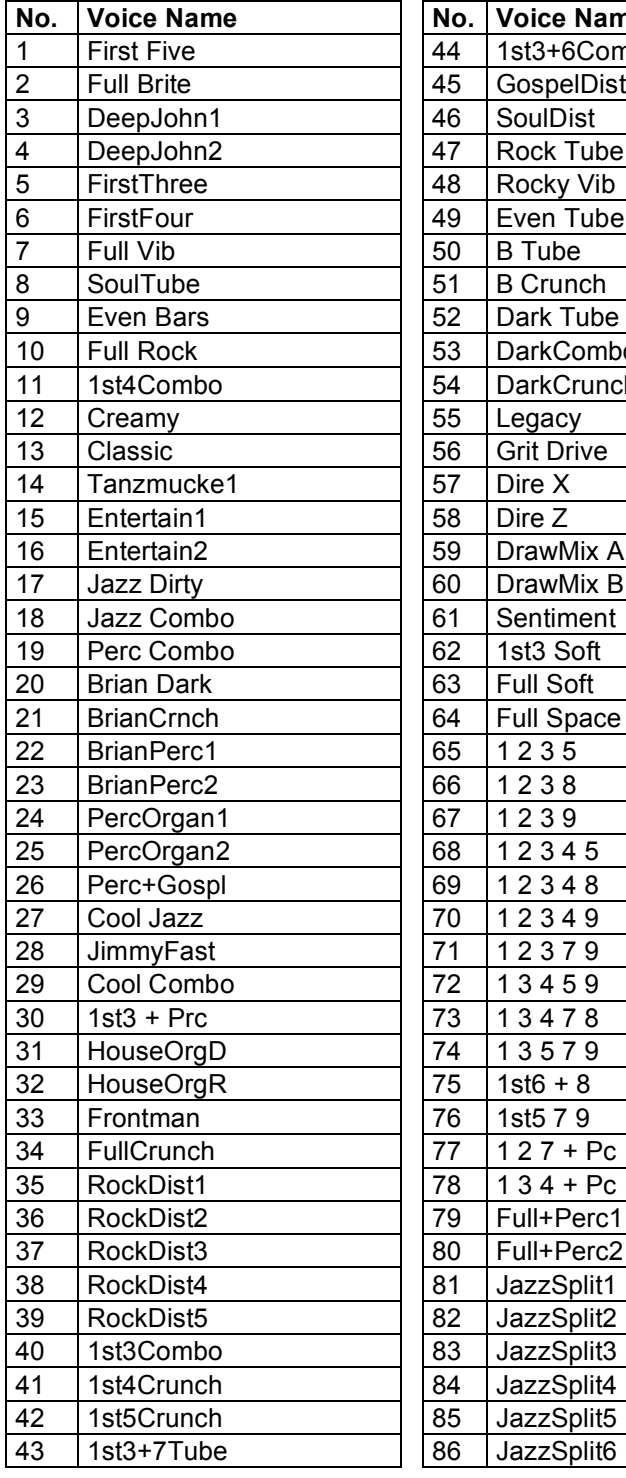

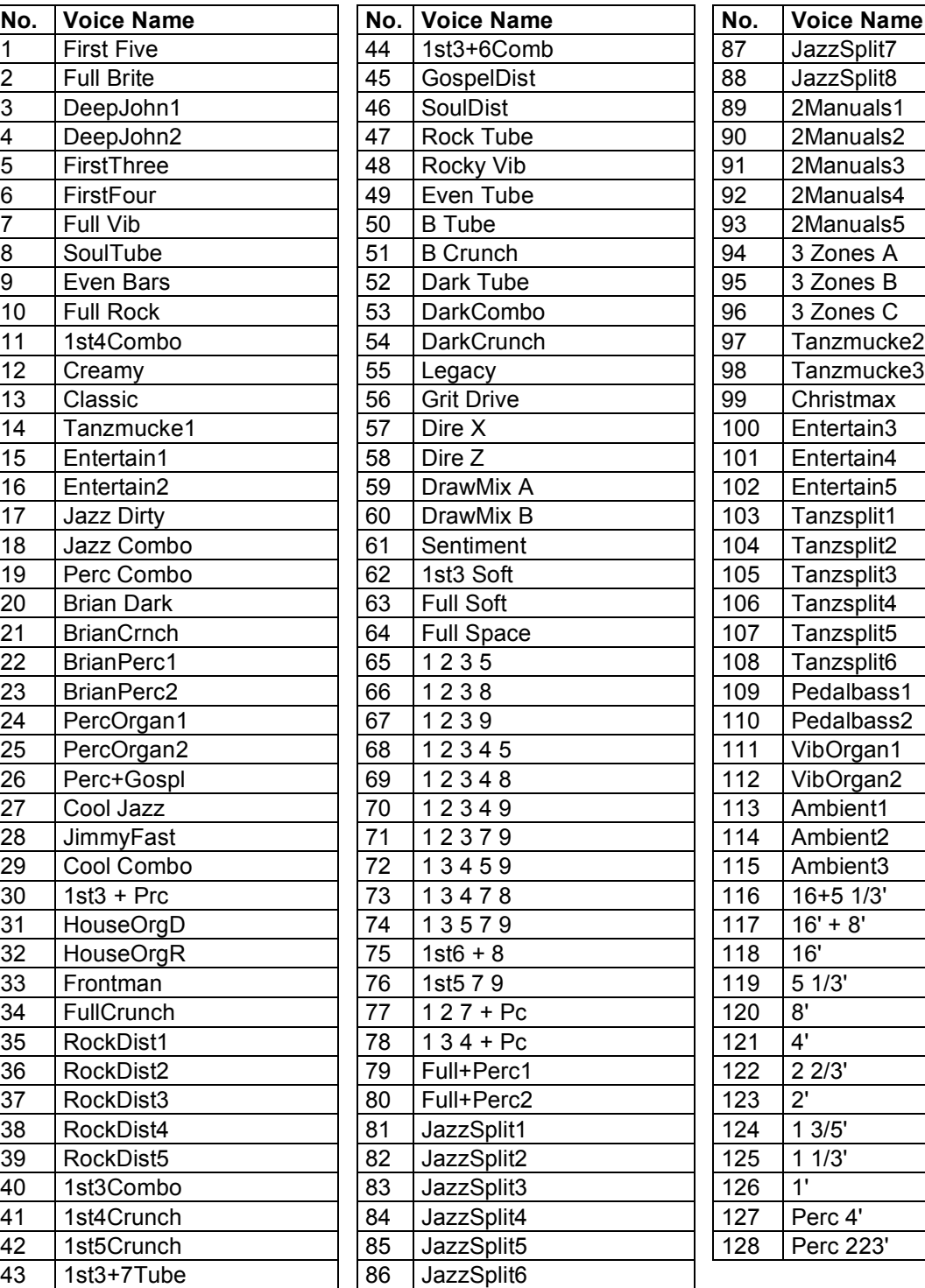

### **Standard MIDI Files (SMF)**

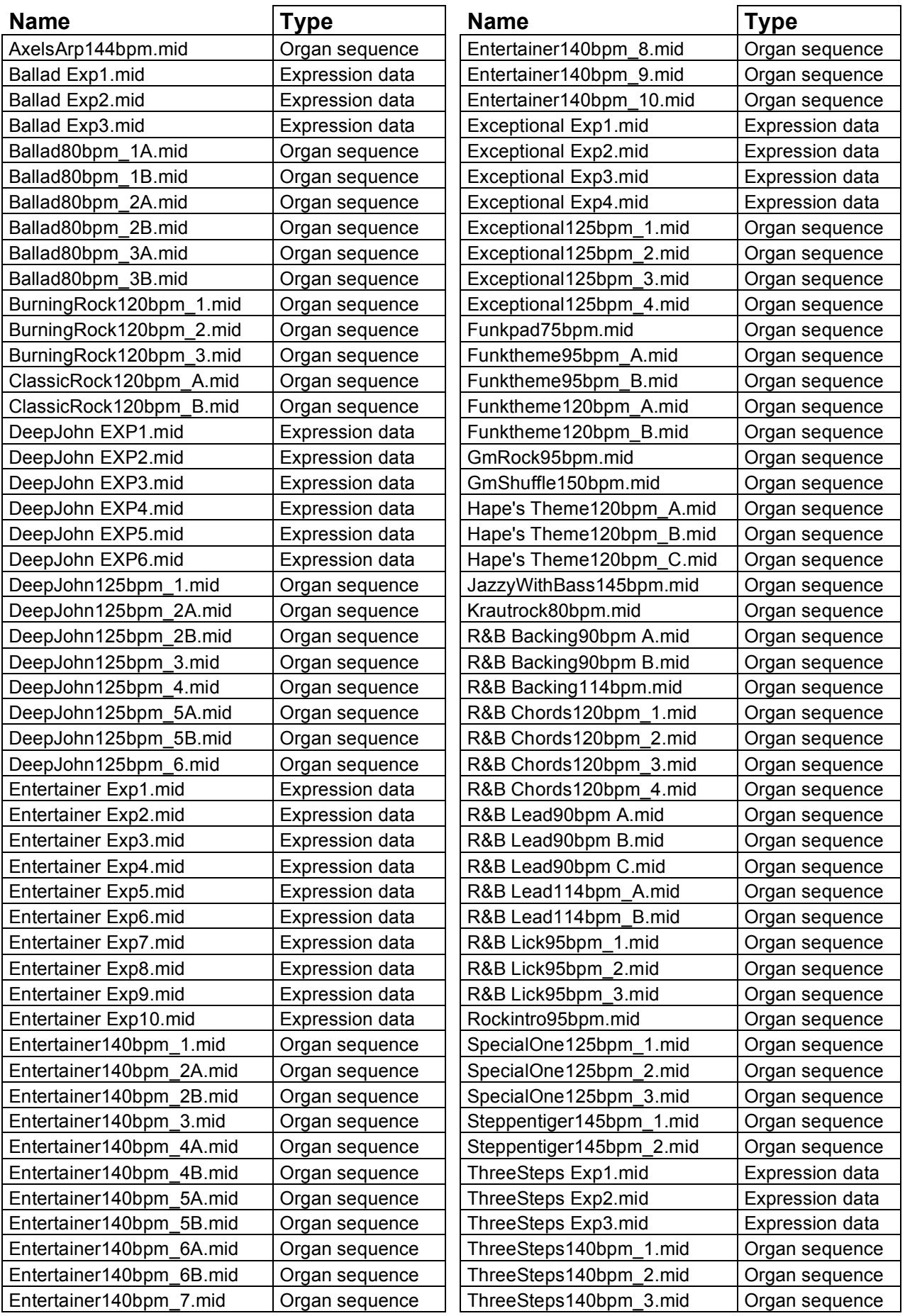

## Sounds für MOTIF XS, MOTIF ES, MOTIF-RACK XS/ES, S90 ES, MO

#### **"Stage & Studio"**

#### **für MOTIF XS/ES, MOTIF-RACK XS/ES, S90 ES, MO**

*128 Voices. Das ultimative Top 40 und Live-Set!* Die "Universal Collection" enthält die wichtigsten Standard Instrumente und Synthesizersounds für Live-Musik und Entertainment. Hervorragende Spielbarkeit und Durchsetzungskraft. Getestet von Live-Musikern. Die MOTIF XS-Version enthält zusätzlich 40 absolut live-taugliche Performances (Split- und Layer Sounds).

#### **"Dance Xpanded"**

#### **für MOTIF XS/ES, MOTIF-RACK XS/ES, S90 ES, MO**

*128 Voices, 64 WAV-Drumloops, 100 MIDI-Loops, 64 MB Samples + 100 User Arpeggios (MOTIF ES)* 

"Dance Xpanded" ist das ultimative Set für Dance. Trance, Electronic, Chill Out, Pop. Die 128 Voices enthalten Atmosphären, Pads, Leads, Synthbässe, Chordsynths, Gated Pads und Arpsounds. Top-Analog Sound und exzellente neue Synth-Waveforms!

#### **"Synth Xtreme"**

#### **für MOTIF XS/ES, MOTIF-RACK XS/ES, S90 ES, MO**

*128 Voices + 124 MB Synth Waveforms (MOTIF XS/ES)*

Die Voicebank "Synth Xtreme" bietet eine große Bandbreite an fetten, analogen Synthsounds in höchster Qualität. Die Sounds eignen sich besonders für Trance, Electronic, Techno und viele andere Ausrichtungen trendiger Popmusik.

Die Kombination von Synthsounds mit Drum- und Bass-Loops bietet eine hervorragende Basis für die Erstellung eigener Songs. Die in verschiedenen Formaten mitgelieferten Demo-Traxx bieten dabei eine wertvolle Einstiegshilfe.

#### **"Hypnotic Stepz"**

#### **für MOTIF XS/ES, MOTIF-RACK XS/ES, S90 ES, MO**

*128 Voices + 120 MB Waveforms (MOTIF XS/ES) + 163 Drumkoops (WAV / AIFF) + Step Sequencer Emulation (Cubase / Logic)*

Dieses außrgewöhnliche Soundset richtet sich an die MOTIF-User, die ein Faible für Step-Sequenzer und analoge Synthsounds haben. In "Hypnotic Stepz" werden Synthesizersounds, Drumsounds, Sequenzen und elektronische Drumgrooves in eindrucksvoller Weise miteinander kombiniert.

Bei den 128 Synthsounds dominieren typische Step-Sequenzer Sounds, perkussive Synthsounds, Dance-Sounds und Synthbass Sounds. Die überwiegend analogen Klänge sind druckvoll und perkussiv.

#### Synth Universe – Vol. 1 = "Magical Pads"

**für MOTIF XS/ES, MOTIF-RACK XS/ES, S90 ES, MO**

*128 Voices, 64 MB Synth Waveforms (MOTIF XS / ES)*

"Magical Pads" bietet warme, analoge Flächensounds mit viel Atmosphäre. Dazu kommen Sweeps, Swells,<br>Synthbrass atmo-Sounds und musikalische Synthbrass, Atmo-Sounds und musikalische Effektsounds.

#### Synth Universe - Vol. 2 = ..Mystic Spheres" **für MOTIF XS/ES, MOTIF-RACK XS/ES, S90 ES, MO**

*128 Voices + 60 MB Synth Waveforms (MOTIF XS/ES)*

"Mystic Spheres" ist das ultimative Ambient + Electronic Set. Es bietet Atmos, Fächen, Soundeffekte, spacige Synthleads, Trance-Sounds, Vocal Pads und Analog Vintage Sounds.

#### **"Vocoder Dreamz" für MOTIF XS**

*128 Voices + 64 Performances + 96 MB Samples*

In "Vocoder Dreamz" werden Vocoder Voices, Vocal Phrase Kits und Drumloop-Kits miteinander kombiniert. In den Performances sind zudem Synth-Voice Presets eingebunden, was eindrucksvolle und inspirierende Klangkombinationen ermöglicht. Die Vocal Phrases und Drumloops werden dabei von User Arpeggios gesteuert. Eine besondere Stärke des Produktes sind die Vocoder Chöre.

#### **Preise:**

Je Soundset (Download / CD-ROM) = 32,- EUR 512 MB USB-Stick mit einem Soundset = 49,- EUR  $512 \text{ MB }$  USB-Stick leer  $= 20.5 \text{ EUR}$ 

zusätzliche Soundsets können mit einem Aufpreis von je 32,- EUR auf die USB-Sticks kopiert werden.

Die Soundsets sind exklusiv erhältlich bei:

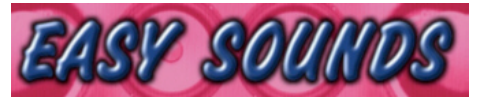

**EASY SOUNDS – Peter Krischker Am Langberg 97 A D-21033 Hamburg Telefon: 040 - 738 62 23**

#### **vertrieb@easysounds.de**

**http://www.easysounds.de/Yamaha.htm**

### Enjoy with "Organ Session"!

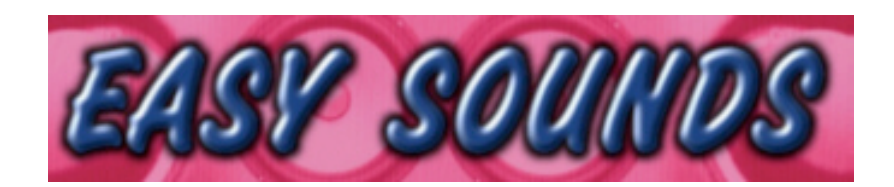

### **Sounds and Samples for Synthesizer and Sampler**

### **Peter Krischker**

**Am Langberg 97a D-21033 Hamburg Germany Telefon +49 (0) 40 738 62 23**

**vertrieb@easysounds.de http://www.easysounds.de/**

 $\overline{10}$